# ЗА ГРАНЬЮ ДОБРА И ЗЛА руководство пользователЯ

# СОДЕРЖАНИЕ

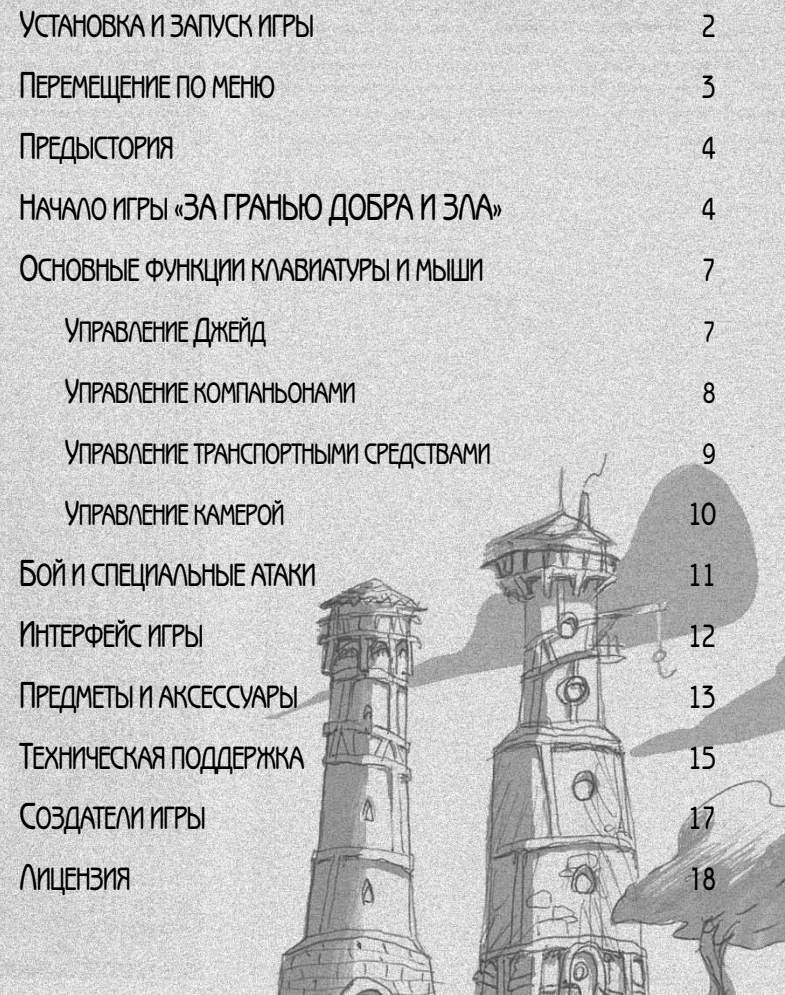

## УСТАНОВКА И НАЧАЛО ИГРЫ

#### СИСТЕМНЫЕ ТРЕБОВАНИЯ

Минимальная конфигурация: Windows 98SE / ME / 2000 /XP Процессор Intel или AMD, 700 МГц

Память: 64 Мб для 98SE и 128 Мб для ME/2000/XP

Графическая карта, совместимая с DirectX 9, с поддержкой T&L и графической памятью объемом 32 Мб, класса GeForce 256 или Radeon 7200

Звуковая карта, совместимая с DirectX 9

Рекомендуемая конфигурация

Windows 98SE / ME / 2000 /XP

Процессор Intel или AMD с поддержкой SSE, 1,3 ГГц

Память: 128 Мб для 98SE и 256 Мб для ME/2000/XP

Графическая карта совместимая с DirectX 9, с поддержкой T&L и графической памятью объемом 64 Мб, класса GeForce 3 или Radeon 9500

Звуковая карта с поддержкой EAX, класса Sound Blaster Audigy

#### **УСТАНОВКА**

Чтобы установить игру «За гранью добра и зла» на свой компьютер, выполните следующие инструкции:

1. Включите компьютер.

2. Вставьте диск №1 в CD-привод, появится меню автозапуска.

Примечание: если меню автозапуска не появляется автоматически, дважды щелкните мышью по пиктограмме «Мой Компьютер» на Рабочем столе, затем дважды щелкните по значку СD-привода. Теперь должно открыться меню автозапуска.

3. Щелкните по кнопке «Установить». Откроется окно Мастера установки, который поможет вам провести процедуру установки игры.

### ПУТЬ НА ДИСКЕ

Теперь вы должны указать папку, в которую будет установлена игра. По умолчанию игра устанавливается в папку «c:\Program Files\Buka\За гранью добра и зла».

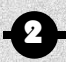

## УДАЛЕНИЕ

Вы можете удалить игру с жесткого диска двумя способами:

1. Выберите Программы / Buka/ За гранью добра и зла из меню Пуск Windows.

2. Вставьте CD №1, запустите игру, насладитесь красотой появившегося меню и выберите пункт «Удалить».

При удалении игры «За гранью добра и зла» вам будет задан вопрос «Удалить все конфигурационные файлы и сохраненные игры?». Если вы ответите «Нет», на жестком диске останутся все сохраненные вами игры.

Примечание: Есть еще один способ удаления игры «За гранью добра и зла» — из раздела «Добавить/Удалить программы» Панели управления Windows.

#### ЗАПУСК ИГРЫ

После установки игры, все, что вам осталось сделать, запустить ее из меню Пуск Windows. Если вы не изменяли путь по умолчанию, то должны выбрать Пуск / Программы / Buka / За гранью добра и зла.

При первом запуске игры вы увидите конфигурационное меню, в котором сможете настроить графику игры соответственно мощности вашего компьютера.

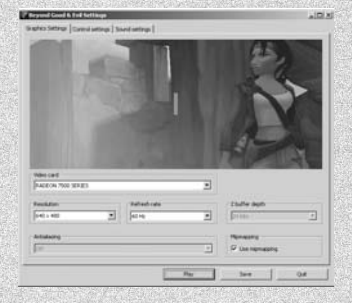

## ПЕРЕМЕЩЕНИЕ ПО МЕНЮ

Для перемещения по системе меню игры «За гранью добра и зла», используйте клавиши со стрелками, колесико мыши или клавиши W и S. Для выбора пункта меню щелкните по нему левой кнопкой мыши, а чтобы вернуться на предыдущую страницу, щелкните правой кнопкой мыши.

При помощи конфигурационного диалогового окна вы можете переопределить значения клавиш. Тем не менее, мы настоятельно рекомендуем вам пользоваться стандартными значениями, описанными в данном руководстве. Мы предполагаем, что у вас клавиатура типа «QWERTY», а мышь сконфигурирована для правши.

Испугались нашей технической терминологии? Не отчаивайтесь, интерфейс игры «За гранью добра и зла» был создан таким образом, что читать данное руководство вам, в общем-то, необязательно. Клавиши, которыми вы биаете пользоваться в игре, отображаются на экране уже в процессе самой игры в виде титров и контекстных подсказок. Это значит, что сейчас вам вовсе не нужно заучивать все наизусть. Мы напомним вам, какую клавишу использовать, когда вы уже окажитесь в самой гуще событий. Таков смысл, который мы вкладываем в слово «эргономичный»!

Кстати, об эргономике. Если вы правша, положите левую руку слева от клавиатуры, так чтобы ваши руки были на достаточно большом расстоянии друг от друга. В такой позиции вы сможете играть часами без малейшего признака усталости.

Готовы? Убедитесь, что вам комфортно, что одна ваша рука находится на клавиатуре, а другая на мыши. Поехали!

## ПРЕДЫСТОРИЯ

Каждый день на планете Хиллия проходит в атаках ДумЦ. Заградительные отряды корпуса Альфа не могут защитить людей.

Вы играете роль Джейд, молодой журналистки с таинственным прошлым. Сумеете ли вы спасти Хиллию и раскрыть секреты нашествия ДумЦ? Вашим оружием станет фотокамера, верные компаньоны и желание раскрыть правду. Но будьте осторожны, ведь линия, разделяющая добро и зло, порой бывает невероятно тонкой!

# НАЧИНАЕМ ИГРУ «ЗА ГРАНЬЮ ДОБРА И ЗЛА»

#### НАЧИНАЕМ ИГРАТЬ

После выбора языка появляется стартовое меню.

#### СТАРТОВОЕ МЕНЮ

Новая игра: Начать новую игру. Загрузить: Продолжить ранее сохраненную игру. Настройки: Изменить настройки

графики, звука и управления.

Выход: Выйти из игры.

4

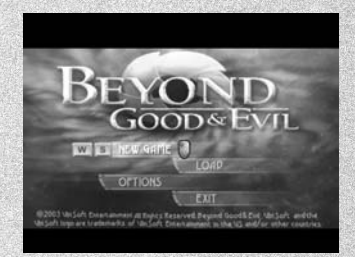

### НОВАЯ ИГРА

Для начала новой игры выберите в стартовом меню пункт «Новая игра» и затем подтвердите ваш выбор нажатием левой кнопки мыши. Начнется новая игра «За гранью добра и зла».

#### ЗАГРУЗКА СУЩЕСТВУЮЩЕЙ ИГРЫ

Чтобы продолжить ранее сохраненную игру, выберите пункт «Загрузить». Откроется новое меню, содержащее список всех сохраненных игр. Вы можете сохранить до пяти разных игр. Выберите игру при помощи колесика мыши, клавиш со стрелками или клавиш W и S, и подтвердите выбор нажатием левой кнопки мыши.

## НАСТРОЙКИ

Выберите пункт «Настройки» в стартовом меню, чтобы изменить громкость звука или включить/выключить субтитры. Если вы выберете пункт «Настройки» в игровом меню, то сможете изменить чувствительность мыши и громкость звука, включить/выключить субтитры или настроить режимы камеры и обзора (нормальный или обратный). На любой странице меню настроек вы можете вернуться назад, не внося никаких изменений, нажав на правую кнопку мыши. Для подтверждения и сохранения изменений щёлкните левой кнопкой мыши по соответствующей надписи..

#### НАСТРОЙКИ ГРОМКОСТИ

Выберите пункт «Громкость» в меню настроек и измените громкость звука при помощи клавиш A и D.

Чтобы отобразить или скрыть титры, выберите пункт «Субтитры» клавишами W и S, а затем выберите «Да» или «Нет", щёлкнув левой клавишей мыши.

#### НАСТРОЙКИ УПРАВЛЕНИЯ

В меню настроек выберите пункт «Управление» и подтвердите ваш выбор нажатием левой клавиши мыши. Теперь вы можете изменить режимы наведения камеры и обзора (нормальный или обратный). Выберите конфигурацию при помощи клавиш W и S, затем измените режим нажатием клавиши пробела.

Изменить чувствительность мыши можно при помощи клавиш A и D.

## ЗАГРУЗКА И СОХРАНЕНИЕ

#### **ЗАГРУЗКА**

Вы можете в любой момент загрузить сохранённую игру.

Для этого нажмите клавишу Esc, чтобы отобразить главное меню, и выберите мышью пункт «Загрузить». Нажмите левую копку мыши, откроется меню со списком сохраненных игр. Выберите нужную игру и щелкните по ней левой кнопкой мыши.

Внимание: Если вы не сохраните текущую игру перед загрузкой другой игры, она будет потеряна.

#### СОХРАНЕНИЕ

Чтобы сохранить игру во вселенной «За гранью добра и зла», вы должны найти один из специальных терминалов, разбросанных по всей Хиллии. Эти терминалы используются для чтения М-дисков, которые несет с собой Джейд. Один из М-дисков (зеленого цвета) как раз служит для сохранения игры.

Чтобы сохранить игру, поставьте Джейд перед терминалом и нажмите клавишу Q или левую кнопку мыши. При помощи клавиш W и S просмотрите M-диски, находящиеся в вашем распоряжении, и выберите М-диск сохраненных игр. Подтвердите выбор нажатием левой кнопки мыши или же откажитесь от сохранения игры, нажав правую кнопку мыши. Затем выполните инструкции, которые появятся на экране.

#### ВЫХОД ИЗ ИГРЫ

6

Выберите пункт «Выход» из стартового меню игры. Появится диалоговое окошко, в котором вы должны будете подтвердить свое желание выйти из игры.

Чтобы вернуться в стартовое меню уже в процессе игры нажмите клавишу Esc, выберите пункт «Загрузить/Настройки», а затем пункт «Главное меню».

Кроме того, вы можете в любой момент нажать клавиши Alt + F4 для того, чтобы закрыть окно игры и вернуться на Рабочий стол.

Не забудьте сохранить игру перед выходом (если, конечно, вы хотите ее сохранять).

# ОСНОВНЫЕ ФУНКЦИИ КЛАВИАТУРЫ И МЫШИ

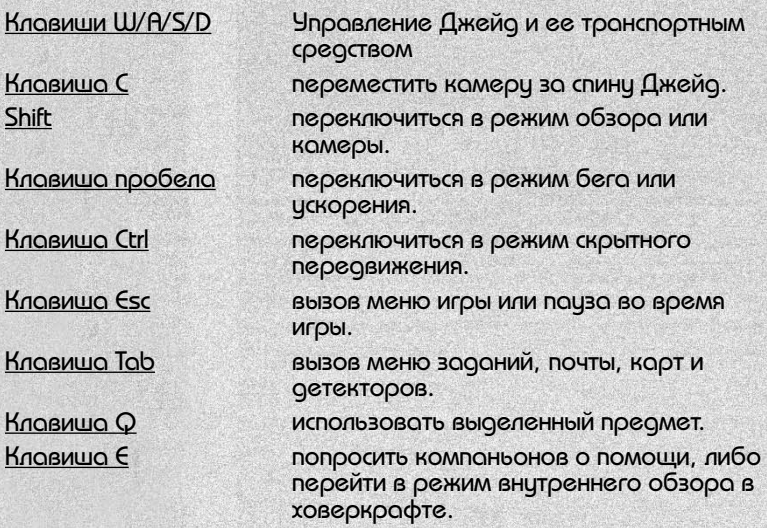

Правая клавиша мыши: Джейд делает перекат, отпрыгивает или увертывается от удара. Прыжок на ховеркрафте, выстрел из гиродисковой перчатки, возврат на предыдущую страницу.

Левая клавиша мыши: подтвердить выбор в меню, выполнить контекстное действие, включить суператаку, сделать фотоснимок, выстрелить, отслеживать цель.

Клавиши 2 и 3 (в левой верхней части клавиатуры): выбор объектов в хранилище.

#### УПРАВЛЕНИЕ ДЖЕЙД

Для управления Джейд используйте клавиши W/A/S/D (A — влево, W — вверх, D — вправо, S — вниз). Чтобы бежать, нажмите на клавишу пробела. Чтобы идти, нажмите на клавишу пробела еще раз, или отпустите ее.

Для ПЕРЕДВИЖЕНИЯ УКРАДКОЙ используйте клавиши W/A/S/D, чтобы указать направление движения, и при этом удерживайте нажатой клавишу Ctrl. Находясь в таком режиме, Джейд наклоняется и при движении производит меньше шума. Чтобы подняться в полный рост, нажмите или отпустите клавишу Ctrl.

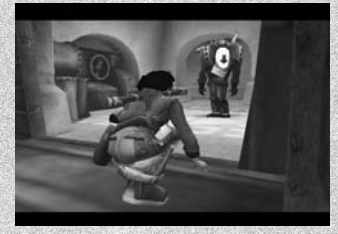

ПРЫЖОК. В большинстве случаев Джейд автоматически перепрыгивает через пропасти и прочие препятствия. В отдельных случаях вы должны будете указать направление и нажать на левую кнопку мыши.

Чтобы ПЕРЕКАТИТЬСЯ или УВЕРНУТЬСЯ, нажмите на правую кнопку мыши. При помощи перекатов вы можете избежать атак некоторых врагов.

Чтобы ПРИЖАТЬСЯ К СТЕНЕ и двигаться вдоль нее, подойдите к стене и Джейд автоматически к ней прижмется, если это возможно. Затем при помощи клавиш W/A/S/D укажите направление движения Джейд.

Чтобы ВИСЕТЬ на лестницах и вертикальных стенах и ВЗБИРАТЬСЯ вверх, подойдите к ним вплотную при

помощи клавиш W/A/S/D. Джейд автоматически подпрыгнет и повиснет на стене/лестнице. Затем вы можете вскарабкаться вверх, нажав клавишу W, либо спрыгнуть со стены — клавиша S.

Чтобы ТОЛКНУТЬ тяжелый или большой объект, встаньте напротив него и направьте на него Джейд при помощи клавиш W/A/S/D. В некоторых случаях вам могут встретиться чересчур тяжелые объекты, и Джейд придется попросить своих компаньонов о помощи.

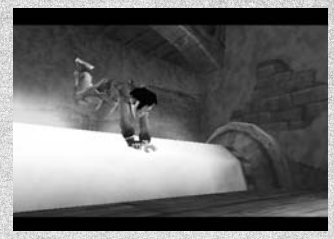

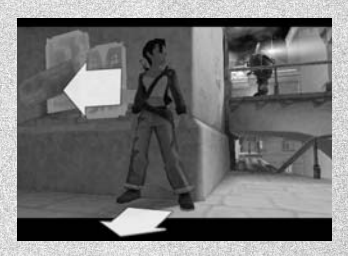

Чтобы ПРОЛОМИТЬ или ВЗЛОМАТЬ дверь или решетку ногой, поставьте Джейд напротив нее при помощи клавиш W/A/S/D и нажмите левую кнопку мыши.

Чтобы СДЕЛАТЬ ФОТОСНИМОК, нажмите клавишу Shift — вы переключитесь в режим прицеливания. Направьте камеру на объект при помощи мыши, для фокусировки и увеличения/уменьшения

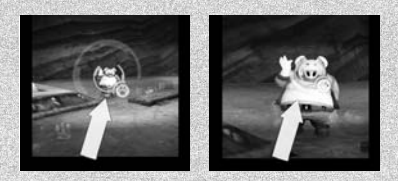

изображения используйте колесико мыши. Когда вас будет устраивать то, что вы видите в объективе, нажмите на левую кнопку мыши, чтобы получить снимок.

Об управлении Джейд во время боя рассказывает раздел «Бой и специальная атака», см. ниже.

#### УПРАВЛЕНИЕ КОМПАНЬОНАМИ

Джейд почти всегда сопровождают один или два компаньона, которые по мере своих возможностей помогают ей в поисках правды. При этом они следуют за Джейд и действуют самостоятельно, но иногда необходимо попросить их выполнить определенное действие, чтобы воспользоваться их конкретной возможностью или предметом.

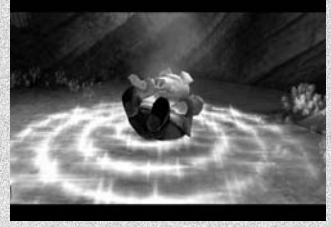

Чтобы попросить компаньона выполнить специфическое действие, нажмите клавишу E.

#### УПРАВЛЕНИЕ ТРАНСПОРТНЫМИ СРЕДСТВАМИ

Транспортные средства большей частью управляются так же, как и сама Джейд, ведь именно она стоит за рычагами управления. В ходе ваших приключений вы найдете различные предметы, которые расширяют способности транспортных средств.

Чтобы ВЕСТИ транспортное средство, указывайте направление движения при помощи клавиш W/A/S/D. Чтобы УСКОРИТЬСЯ, нажмите клавишу пробела.

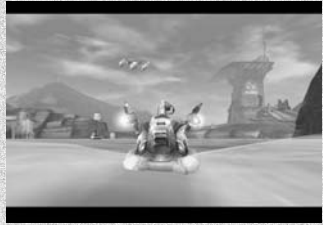

9

Чтобы переключиться в режим ВИДА ИЗНУТРИ, нажмите клавишу E. В этом случае вы также сможете воспользоваться компасом, чтобы быстрее найти свой путь на планете Хиллия.

Чтобы ПРИЧАЛИТЬ к пристани, нажмите левую кнопку мыши.

Чтобы СТРЕЛЯТЬ, нажмите на левую кнопку мыши. Если вы установили нейтрализационную пушку, вы сможете поразить больше целей путем их ОТСЛЕЖИВАНИЯ. Для этого двигайтесь по направлению к цели и удерживайте левую кнопку мыши нажатой в течение некоторого времени, пока не появятся прицелы, затем отпустите кнопку.

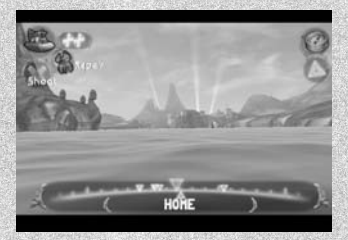

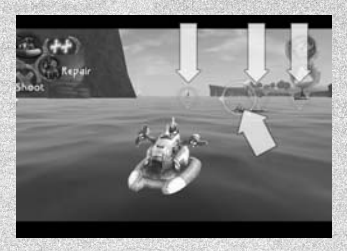

Чтобы ПЕРЕПРЫГНУТЬ через препятствие или двигаться вверх по крутой дороге, нажмите на правую кнопку мыши.

Чтобы СДЕЛАТЬ ФОТОСНИМОК, находясь внутри вездехода, нажмите клавишу Shift — вы переключитесь в режим прицеливания. Затем направьте камеру при помощи мыши, а колесиком мыши настройте фокус и масштаб. Если вы довольны тем, что видите в объективе, нажмите левую кнопку мыши снимок готов. Находясь в режиме Фотографирования, вы не можете двигаться.

Чтобы СПУСТИТЬ ховеркрафт с судна, если вы в море, нажмите на правую кнопку мыши. Чтобы вновь поместить ховеркрафт на корабль, встаньте под кораблем, который находится на автопилоте в режиме ожидания, и нажмите правую кнопку мыши.

#### УПРАВЛЕНИЕ КАМЕРОЙ

По умолчанию камера следует за Джейд или управляемым ей транспортным средством и располагается так, чтобы предоставить оптимальный обзор ситуации. Вы можете воспользоваться мышью, чтобы повернуть камеру. В некоторых случаях, когда вы ждете появления врагов, это может оказаться практичным.

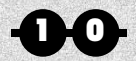

Чтобы переключиться в режим обзора, нажмите клавишу Shift. Вы можете поворачивать камеру, передвигая мышь. Если у Джейд имеется фотокамера, режим обзора становится также режимом прицеливания — вы можете увеличить картинку и послать пулю точно в цель.

В некоторых случаях вам понадобится возможность быстрой СМЕНЫ ПОЛОЖЕНИЯ камеры — чтобы та оказалась за спиной Джейд. Для этого нажмите клавишу C.

# БОЙ И СПЕЦИАЛЬНЫЕ АТАКИ

Джейд сражается с врагами и тварями, населяющими планету Хиллия, при помощи посоха Дай-Дзё. Через него пробуждается сила, спящая в Джейд, рождая Суператаку.

## БОЙ С ПОСОХОМ

Чтобы ударить посохом Дай-Дзё, нажмите левую кнопку мыши. При сражении с несколькими врагами одновременно, используйте клавиши W/A/S/D для направления и распределения ударов. Удары меняются автоматически, в

зависимости от вашей позиции. В зависимости от того, нажимаете ли вы на левую кнопку мыши медленно или часто, Джейд может переключаться в режим более быстрой и мощной вихревой атаки.

## СУПЕРАТАКА

Если Джейд стоит неподвижно, она может сконцентрироваться и высвободить разряд энергии, который ударит по всем врагам в данной зоне. Чтобы переключиться в режим суператаки, нажмите левую кнопку мыши и удерживайте ее нажатой в течение

некоторого времени. Когда накопится достаточно энергии Дай-Дзё, отпустите кнопку мыши.

#### СРАЖЕНИЕ С КОМПАНЬОНАМИ

Компаньоны вступают в бой самостоятельно при первой возможности. Каждый из них обладает специальной атакой, но пользуется ей только по вашему приказу. В некоторых случаях только путем объединения своих усилий Джейд и компаньоны могут добиться победы в сражении.

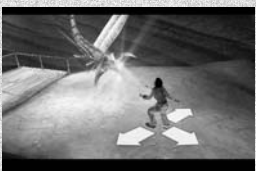

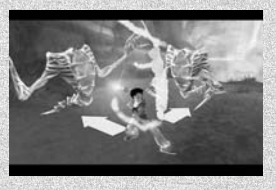

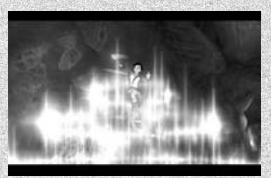

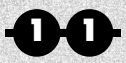

Чтобы попросить компаньона воспользоваться специальной атакой, нажмите клавишу E.

# ИНТЕРФЕЙС ИГРЫ

#### ГЛАВНЫЕ ЭЛЕМЕНТЫ ИНТЕРФЕЙСА

В этом окошке вы можете перейти в следующие меню: инвентаря Джейд и компаньонов, предметов Джейд, транспортных средств, электронной почты, заданий, карт и «Загрузить/настройки». Щелкните по нужному пункту левой кнопкой мыши. Чтобы вернуться в игру нажмите правую кнопку мыши.

## С**УМА**

В С.У.М.Е. содержатся все предметы, найденные Джейд. Переместите курсор по спирали при помощи мыши и подтвердите свой выбор, нажав на левую клавишу мыши. С.У.М.А. откроется. Маленькие стрелки по краям дают возможность перемещаться между разными

страницами, посвященными одному предмету. Вы также можете передать предмет от Джейд компаньону, или наоборот, выбрав его и опустив на иконку персонажа. Чтобы получить информацию о предмете, нажмите клавишу пробела. Для того чтобы вернуться на предыдущую страницу, нажмите правую кнопку мыши.

## СТРАНИЦЫ РЕПОРТАЖЕЙ

Чтобы просмотреть состояние текущих репортажей, выберите пиктограмму «Камера» и щелкните по ней левой кнопкой мыши. Вы увидите различные пиктограммы, соответствующие вашему фотоальбому, а также репортажи, законченные или в процессе работы.

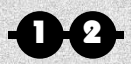

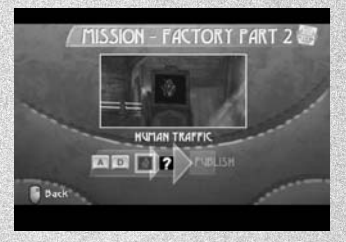

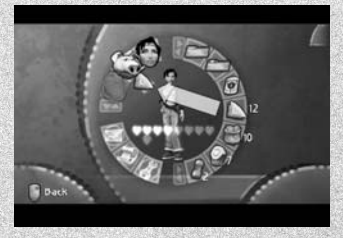

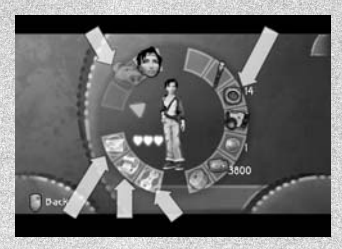

# ПРЕДМЕТЫ И АКСЕССУАРЫ

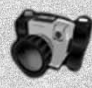

КАМЕРА: это не просто аксессуар. Это главный инструмент, которым Джейд пользуется в своей работе. Камера помогает хранить и передавать фотографии и репортажи, получать информацию и электронную почту. Кроме того, она является базой данных, в которой вы можете получить сведения обо всех объектах и живых существах, находящихся в поле вашего зрения. Вы также можете сканировать и сохранять карты, и сверятся по ним в пути.

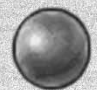

ЖЕМЧУЖИНЫ: жемчужины являются очень ценными предметами, они используются большинством хиллийцев в качестве неофициальной валюты. Кстати, некоторые владельцы магазинов принимают в качестве платы только жемчужины. Джейд должна накопить как можно больше жемчужин для покупки снаряжения, необходимого для выполнения ее миссии.

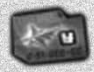

КРЕДИТНАЯ КАРТОЧКА: на эту карточку автоматически сохраняются все единицы материи, которые выигрывает или находит Джейд. При покупке вы обязаны предъявить кредитную карточку.

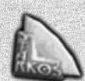

«СТАРКО»: «Старко» — синтетическая булочка с большим содержанием энергии. Каждая такая булочка восстанавливает одно сердечко энергии. Джейд может делиться «Старко» со своими компаньонами. Для этого выделите булочку при помощи клавиш со стрелками, подойдите к компаньону и «передайте» ему при помощи клавиши Q.

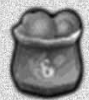

«КЕЙ-БУПС»: «Кей-Бупс» — высокоэнергетическая пища хиллийцев. Съев всего лишь один «Кей-Бупс», вы полностью восстановите свою энергию. Вы можете передать «Кей-Бупс» своему компаньону, так же как и старко. Просто подойдите к компаньону и нажмите клавишу Q.

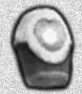

ФУ-1: ФУ-1 — катализатор психики, который увеличивает ментальную силу организма. Каждый ФУ-1, которым вы владеете, увеличивает шкалу жизни Джейд и ее компаньонов на одно сердечко. Можно иметь одновременно несколько ФУ-1.

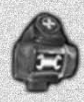

МЕХА-ПУЛЬСАТОР: механическая версия ФУ-1, которая увеличивает сопротивляемость и броню транспортных средств.

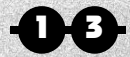

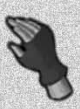

ГИРОДИСКОВАЯ ПЕРЧАТКА: перчатка генерирует и выбрасывает маленькие диски энергии, которые активируют механизмы на расстоянии, а иногда даже могут влиять на мелких животных. Сфера ее применения ограничивается только воображением владельца перчатки. Чтобы воспользоваться гиродисковой перчаткой, нажмите клавишу Shift (так вы переключитесь в режим «Камера/прицел»), затем прицельтесь и нажмите правую кнопку мыши.

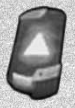

КЛЮЧИ: ключи являются закодированными магнитными пропусками, ими пользуются солдаты хиллийской армии. Ключи бывают разные, каждый для замка соответствующего типа. Для проникновения в некоторые секретные места Джейд должна заполучить несколько таких ключей.

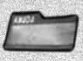

КАРТОЧКИ: маленькие карточки обычно используются для записи шифров и т.д.

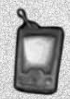

ДЕТЕКТОР ЖИВОТНЫХ: Этот детектор дальнего действия, связанный с базой данных, является необычайно ценным предметом. Он обнаруживает и анализирует присутствие животных и тварей в данной зоне и показывает их местонахождение на карте.

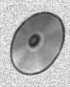

М-ДИСКИ: мемо-диски или М-диски используются на Хиллии для хранения информации, баз данных, электронной почты и прочих сообщений, и просто в качестве ежедневной газеты.

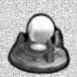

ДЕТЕКТОР ЖЕМЧУЖИН: волновой сканер дальнего действия анализирует звуковые частоты, испускаемые жемчужинами, и указывает их местоположение на карте.

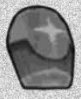

УСИЛЕННАЯ СУПЕРАТАКА: этот аккумулятор дает Джейд возможность увеличить спящую внутри нее силу. Если она обладает им, ее суператака становится более мощной и генерирует всплески энергетических разрядов.

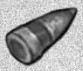

УСКОРЕНИЕ: супер-топливные копсулы могут ускорить воше транспортное средство на несколько секунд, при этом скорость увеличивается в три раза.

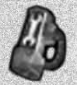

1 4

РОБОТЫ: маленькие роботы весьма полезны, с их помощью вы можете починить поврежденные транспортные средства.

# ТЕХНИЧЕСКАЯ ПОДДЕРЖКА

#### ВНИМАНИЕ!

Перед тем как с нами связаться, убедитесь, пожалуйста, что вы просмотрели наш сайт в поисках возможного решения проблемы и прочитали файл помощи, который находится на диске.

Если, тем не менее, вы решили связаться с нами, для того, чтобы помочь вам нам будет необходима следующая информация о Вашем компьютере.

- Тип процессора и его частота (например, Intel Pentium II, 333 MHz)
- Объем оперативной памяти (например, 128 MB)
- Марка CD-ROM и его скорость (например, Plextor 32x)
- Тип звуковой карты (производитель, модель и версия драйвера)
- Тип графической карты (производитель, модель и версия драйвера)
- Тип 3D-акселератора (производитель, модель и версия драйвера)

Эту информацию Вы можете получить следующим образом:

Кликните правой клавишей мыши на иконку «Мой компьютер» на рабочем столе вашего компьютера и выберите пункт «Свойства системы». На экране «Свойства системы» вы увидите необходимую информацию: тип операционной системы вашего компьютера (версия Windows), объем памяти (RAM) и тип процессора. Запомнив или записав данную информацию, вернитесь снова в директорию «Мой компьютер».

На появившемся окошке выберите название диска, на который была проинсталлирована игра, и кликните на нем правой клавишей мыши. В появившемся меню выберите пункт «Свойства».

На экране, который вы увидите, вам нужно найти общую емкость жесткого диска и количество свободного места на нем.

Извините, НО за проблемы, связанные с конфигурацией компьютера, некорректной работой программ других производителей и конфликтами с предварительно установленными пиратскими версиями, компания «Бука» ответственности не несет.

1 5

Для получения ответов на конкретные вопросы по прохождению игры необходимо являться зарегистрированным пользователем, а также указывать фамилию и регистрационный номер в письме.

С удовольствием вам ответим!

СВЯЗАТЬСЯ СО СЛУЖБОЙ ТЕХПОДДЕРЖКИ ВЫ МОЖЕТЕ ПО:

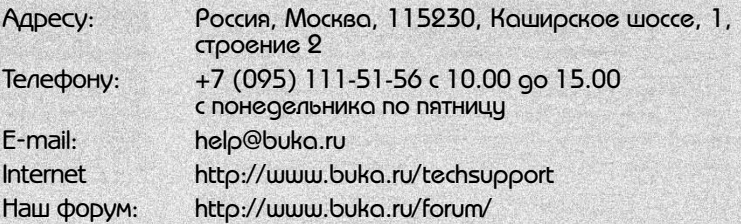

ВНИМАНИЕ: Перед тем, как позвонить, сядьте, пожалуйста, рядом со своим компьютером.

Ваш компьютер должен быть включен, и находиться в рабочем состоянии (т.е. не сразу после «зависания»).

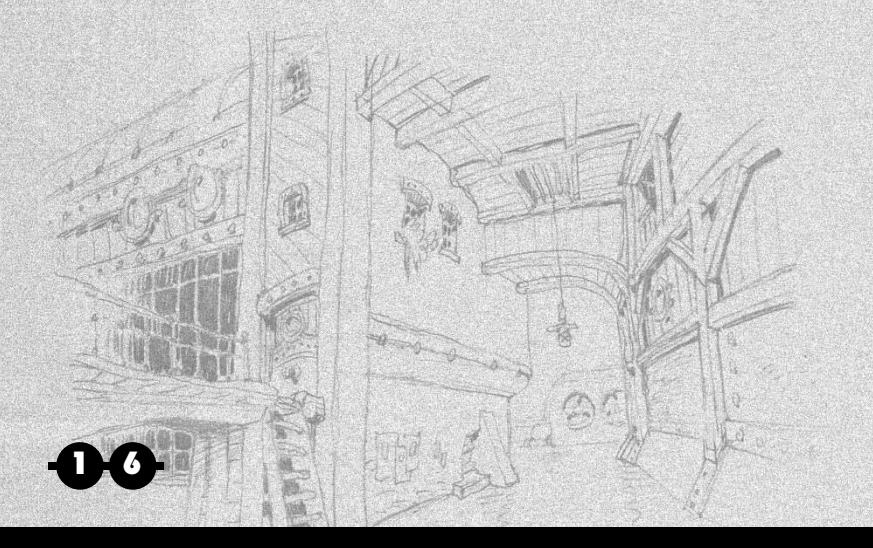

# СОЗДАТЕЛИ ИГРЫ «UBISOFT»

ПРЕЗИДЕНТ Ив Жилльмот ИСПОЛНИТЕЛЬНЫЙ ДИРЕКТОР Кристин Буржесс-Кемар ИСПОЛНИТЕЛЬНЫЙ ДИРЕКТОР ПО СТРАТЕГИИ Серж Хаскоет

ЛОКАЛИЗАЦИЯ ДИРЕКТОР ЛОКАЛИЗАЦИИ Корали Мартин МЕНЕДЖЕРЫ ПО ЛОКАЛИЗАЦИИ Ванесса Отфель Лоик Жаколин **ЗВУКОЗАПИСЬ** «Криэйтив саундс» Тьис Коерсельман «Хай-фай Джени Продакшнс» «Локал транзит – Рим» «Сайнд Ленд – Мадрид» «Аква Масс-Медиа» «Тонпрод Краутхаузен – Кельн»

РАЗРАБОТКА ИСПОЛНИТЕЛЬНЫЙ ПРОДЮСЕР Алан Бедель

ВЕДУЩИЙ ПРОГРАММИСТ Франческо Каваллари ТЕХНИчЕСКИЙ КОНСУЛЬТАНТ Филипп Вимон РАЗРАБОТЧИКИ ПК-ВЕРСИИ Альберто Барбати Стефано Чиаппа Паоло Манинетти Валентино Мьяццо Карло Моргантини Массимилиано Пагани Тициано Сардони ВЕДУЩИЙ РАЗРАБОТЧИК И.И. Фредерик Худ Разработчики И.И. Стефан Фрикар Мэттью Пьерро РАЗРАБОТчИКИ СРЕДСТВ АНИМАЦИИ Бруно Лерой Алексис Весс ВЕДУЩИЙ ДИЗАЙНЕР УРОВНЕЙ Бертран Исраэль ДИЗАЙНЕРЫ УРОВНЕЙ Франсуа Эмери Жан-Франсуа Ле Кьер Николя Карре

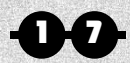

### ЛОКАЛИЗАЦИЯ ВЫПОЛНЕНА КОМПАНИЕЙ «БУКА»

ЛИЦЕНЗИРОВАНИЕ Владимир Миняев Сергей Руденко

МЕНЕДЖЕР ПО ЛОКАЛИЗАЦИИ Полина Трояновская

ВЕРСТКА Марина Дашкова Степан Илличевский

ХУДОЖНИК ДИЗАЙНЕР Санан Ушанов

TЕХНИЧЕСКИЙ ЭКСПЕРТ Роман Потапкин

САУНД ПРОДЮСЕР Руслан Дмитриев

ВЫПУСКАЮЩИЙ ПРОДЮСЕР Александр Пак

ТЕХПОДДЕРЖКА Максим Вахитов

СТАРШИЙ ТЕСТЕР Иван Райнов (Qa)

#### ТЕСТЕРЫ

Екатерина Мышенко (Raduga) Алексей Пешехонов (stallker) Кирилл Бестемьянов (k\_best) Александр Кузьменко (Smit) Дарья Петрова (Lilith) Дмитрий Старшинин (DimeDrol) Игорь Пешехонцев (hobbit) Виталий Панкратов (Fire\_Zero) Александр Мостов (tori)

АКТЕРЫ Денис Манохин Виктория Фишер Александр Фисенко Константин Конушкин Игорь Бровин Наталья Житкова Виктор Шутов Елена Доронина Дмитрий Варфоломеев денис Никифоров Константин Константинов Алексей Гришин

ЗАПИСЬ СДЕЛАНА НА «13 STUDIO RECODS»

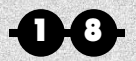

#### БОЛЬШОЕ СПАСИБО:

РУКОВОДИТЕЛЬ ОТДЕЛА РАЗРАБОТОК Александр Михайлов

РУКОВОДИТЕЛЬ ОТДЕЛА МАРКЕТИНГА Максим Н. Михалев

МЕНЕДЖЕР ПО ПРОДВИЖЕНИЮ ПРОДУКТА Алексей Писклюков

PR-МЕНЕДЖЕР Алексей Пастушенко

КОМЬЮНИТИ-МЕНЕДЖЕР Александр Ковалев

РУКОВОДИТЕЛЬ КОММЕРчЕСКОГО ОТДЕЛА Татьяна Устинова

МЕНЕДЖЕРЫ ПО ПРОДАЖАМ Елена Антонова Максим Алексеев Ольга Полковникова Евгений Самсонов Валерий Тихвинский

ТОРГОВЫЙ МАРКЕТИНГ Александр Кочетков Екатерина Филиппова Татьяна Васекина

ЮРИДИчЕСКАЯ ПОДДЕРЖКА Георгий Виталиев

ФИНАНСОВЫЙ ДИРЕКТОР Марина Равун

ГЕНЕРАЛЬНЫЙ ДИРЕКТОР Игорь Устинов

Beyond Good & Evil™. © 2003 Ubisoft. Все права защищены. Beyond Good & Evil является товарным знаком, принадлежащим компании Ubisoft в США и других странах.

© 2004 Бука. Все права защищены. На территории РФ издается компанией «Бука». Защиту авторских прав компании «Бука» на территории России осуществляет ассоциация «Русский Щит» (rshield@aha.ru). Диск изготовлен на ООО «Уральский электронный завод», http://www.uep-cd.ru

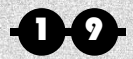

## ЛИЦЕНЗИЯ

До установки игры (Изделие), просьба внимательно ознакомиться с содержанием данной лицензии.

Лицензия является соглашением между Вами, «Пользователем», и фирмой «Юби Софт» и/или ее лицензиарами и/или выгодополучателями («Юби Софт»), которое гарантирует пользователю неисключительное и непередаваемое право на использование Изделия.

Настоящая лицензия действительна во всех странах, за исключением США, Канады, Франции, Германии, Испании, Италии, Голландии, Дании, Норвегии, Швеции, Финляндии и Великобритании.

Устанавливая Изделие на своем компьютере, пользователь принимает обязательство соблюдать ограничения и условия настоящей лицензии.

#### 1. ЛИЦЕНЗИЯ

Фирма «Юби Софт» предоставляет пользователю неисключительную и непередаваемую лицензию на использование Изделия, но остается собственником на все относящиеся на него права.

Все права, не переданные по настоящей лицензии пользователю, остаются собственностью фирмы «Юби Софт».

Изделие предоставляется пользователю для личного пользования по лицензии, а не продается.

Лицензия не может пониматься как передача прав на интеллектуальную собственность на Изделие, включая право на использование его наименования.

#### 2. ПРАВО СОБСТВЕННОСТИ НА ИЗДЕЛИЕ

Пользователь признает, что все права на Изделие и его функциональные части (в особенности, на названия, исходный текст и исполнимый код, темы, персонажи, имена персонажей, сюжеты, истории, диалоги, интерьеры помещений и ландшафты, общие идеи, изображения, фотографии, анимации, видео, музыку и текст Изделия), а также права на товарные знаки и авторские права являются собственностью «Юби Софт» и защищены французским законодательством и (или) другими законами, договорами и международными соглашениями по интеллектуальной собственности.

#### 3. ИСПОЛЬЗОВАНИЕ ИЗДЕЛИЯ МУЛЬТИМЕДИА

Пользователю разрешается использовать Изделие согласно инструкциям, приведенным в Руководстве пользователя или на упаковке Изделия.

Эта лицензия предоставляет право только на использование Изделия в личных целях.

По лицензии не разрешается:

- копировать Изделие полностью или по частям,
- использовать Изделие в коммерческих целях,
- применять его в противоречии с правилами морали или действующими законами,

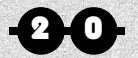

- изменять Изделие или создавать производные от него произведения,
- передавать коды Изделия по телефонной сети или любым другим электронным средствам, исключая процесс многопользовательских игр по открытым сетям,
- создавать или использовать в коммерческих целях дополнительные уровни и/или сценарии,
- декомпилировать, перепроектировать или дисассемблировать Изделие.

Пользователь не может продавать, сублицензировать или сдавать изделие в аренду третьей стороне.

Пользователь может передать Изделие только в том случае, если получатель соглашается с условиями и сроками лицензии. В таком случае, пользователь принимает на себя обязательство передать все компоненты и документацию на Изделие получателю. Он также принимает на себя обязательство стереть все копии Изделия в своем компьютере. В таком случае, срок действия лицензии для пользователя оканчивается незамедлительно и автоматически.

#### 4. ОКОНЧАНИЕ СРОКА ДЕЙСТВИЯ ЛИЦЕНЗИИ

Лицензия действительна с момента первого использования Изделия.

Если пользователь не соблюдает ограничений и условий лицензии, фирма «Юби Софт» исходит из предположения, что срок ее действия прекращается автоматически и без письменного уведомления фирмы.

#### 5. ПРЕДЕЛЬНЫЙ СРОК ГАРАНТИИ

Фирма «Юби Софт» гарантирует первоначальному покупателю Изделия, что в течение девяноста (90) дней, с даты покупки оно не должно содержать дефектов и полностью соответствует требованиям к качеству изготовления. Изделие продается «как есть», без каких-либо явно выраженных или подразумеваемых гарантий. Фирма «Юби Софт» не несет ответственности за какие-либо убытки или причиненный ущерб в результате использования ее изделий. Фирма «Юби Софт» согласна в течение девяноста (90) дней (или любого более длительного периода гарантии согласно применимому законодательству) либо бесплатно заменить неисправное Изделие при условии, что Вы возвращаете неисправное Изделие с подтвержденной датой покупки в магазин, в котором Изделие было приобретено, либо отремонтировать или заменить неисправное Изделие, если к нему приложено доказательство о покупке, и оно было послано в офис фирмы или ее представителя (распространителя) с предварительно оплаченным почтовым сбором. Настоящая гарантия не распространяется на нормальный износ и не имеет юридической силы, если неисправность Изделия является результатом неправильного обращения или использования и ненадлежащего или небрежного технического обслуживания.

Когда Вы звоните нам или нашему представителю, просим точно описывать обнаруженную неисправность и указывать следующее:

— название изготовителя Вашей вычислительной системы или установки;

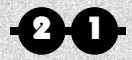

- марку и быстродействие процессора;
- объем ОЗУ;
- номер Вашей версии Windows (если Вы не уверены, нажмите на иконку «мой компьютер» на рабочем столе Вашей настольной ЭВМ и выберите параметр «характеристики»);
- название изготовителя и номер модели Вашей видеоплаты, модема и звуковой платы.

Пользователь признает, что он использует Изделие на свой страх и риск.

Изделие поставляется «как есть». Пользователь несет все расходы на его ремонт и/или диагностику.

Фирма «Юби Софт» не предоставляет гарантий по рыночной стоимости Изделия, удовлетворению всех запросов потребителя или его возможностей реализовывать специальное использование Изделия.

Пользователь самостоятельно отвечает за все риски в части упущенной выгоды, потерянных данных, ошибок и несостоявшихся сделок или другой информации как результата владения или использования Изделия.

Законодательство ряда стран не допускает указанного выше ограничения срока действия гарантии, поэтому соответствующее условие к конкретному пользователю относится не во всех случаях.

#### 6. ОТВЕТСТВЕННОСТЬ

Фирма «Юби Софт» ни в коем случае не может считаться ответственной за любые прямые, косвенные, случайные, фактические, сопутствующие или прочие убытки, возникающие в силу использования или неспособности использования Изделия, а также из-за нарушения прав собственности пользователя или неправильного их использования, даже если фирме «Юби Софт» сообщалось о возможности таких нарушений.

В частности, фирма «Юби Софт» не принимает на себя ответственность за использование Изделия иными способами, чем это предусмотрено мерами предосторожности по использованию Изделия в руководстве пользователя или на упаковке.

Законодательство ряда стран не предоставляет иммунитета от ответственности в случае причинения прямого или косвенного ущерба, и возможно, что это условию к конкретному пользователю не относится.

Настоящая лицензия на использование Изделия предоставляет пользователю указанные в ней специальные права; согласно законодательству своей страны он может располагать и другими правами.

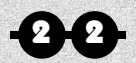